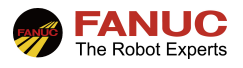

# FANUC 机器人

## 自动运转(PNS)设置指导手册

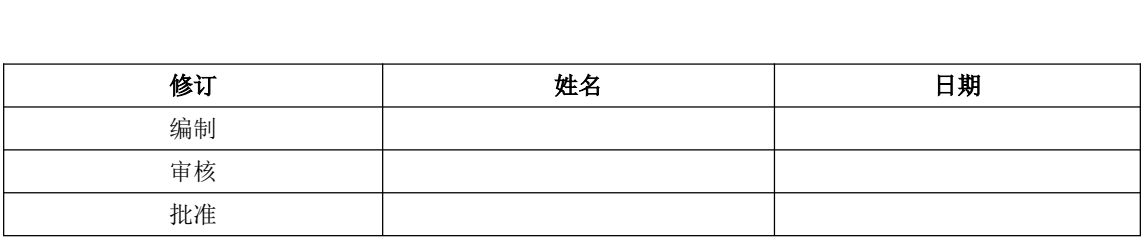

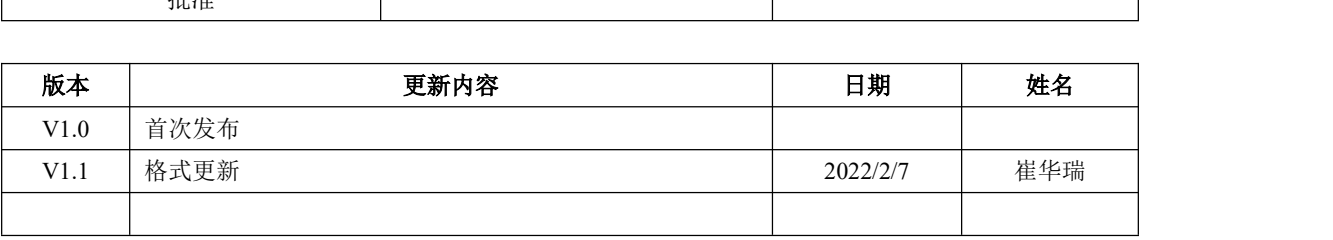

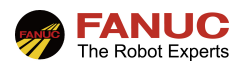

### 目录

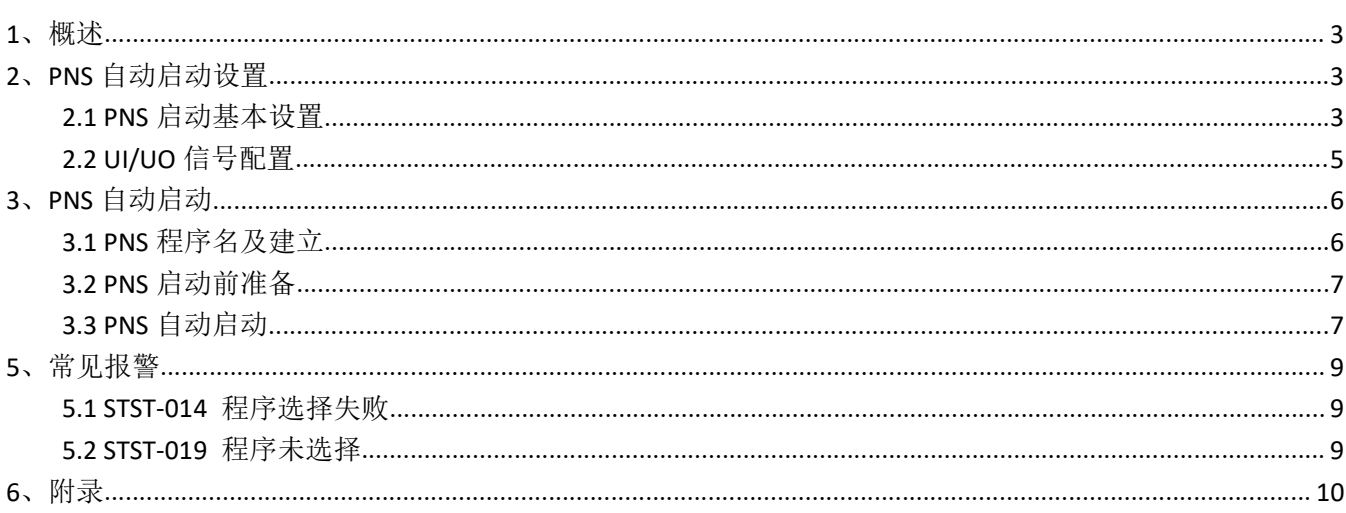

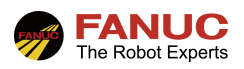

### 1、概述

程序编号选择(PNS)是从遥控装置(例如 PLC)选择程序的一种功能。当 PNS 自动运转信号按照相应的顺 序触发时, 指定的 PNS 程序会被调用运转起来。本文档以 PLC 作为遥控装置, Profinet 通讯(已完成通讯设置) 为例,其余通讯方式可以参考本文档。

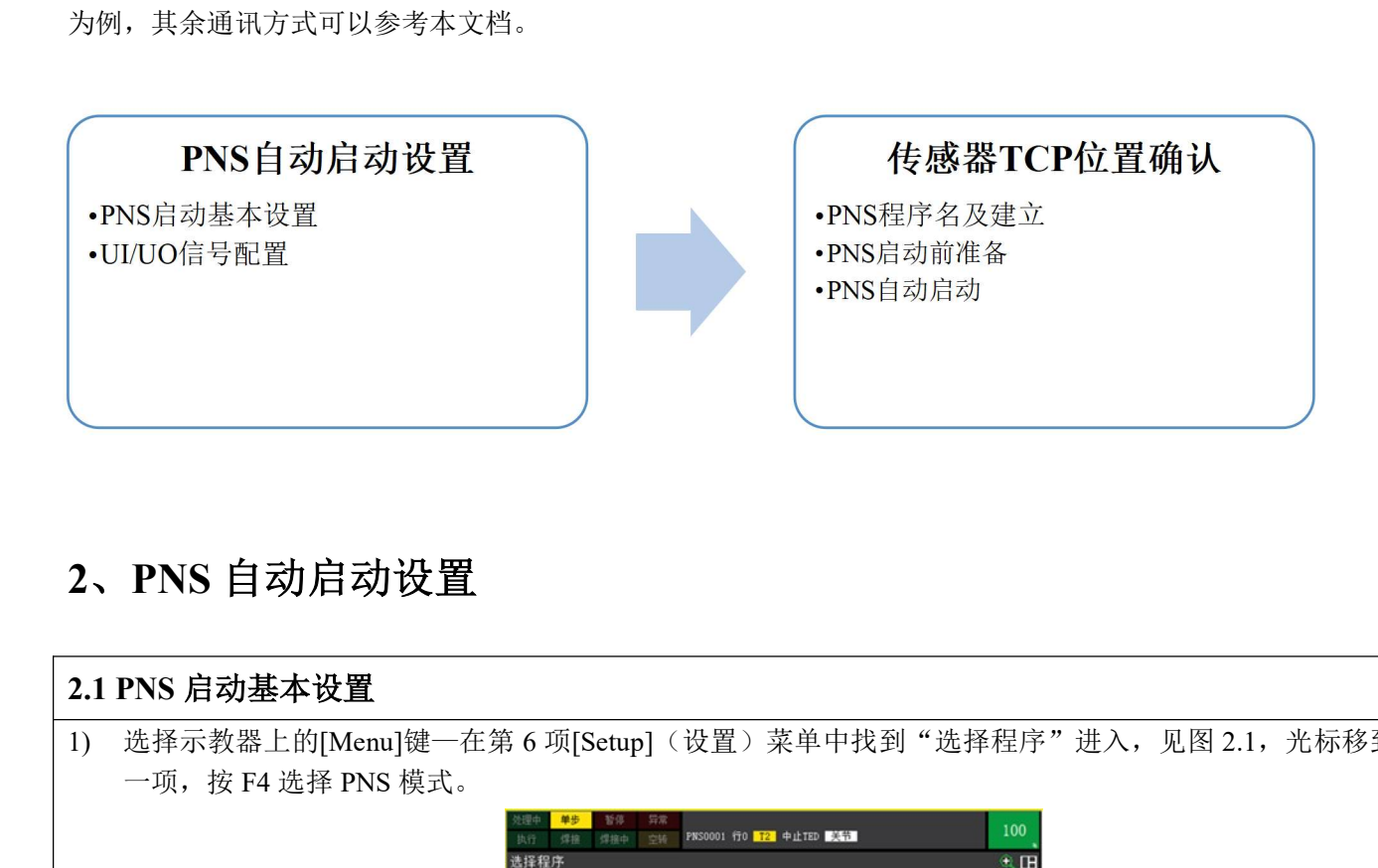

### 2、PNS 自动启动设置

### 1) 选择示教器上的[Menu]键一在第 6 项[Setup](设置)菜单中找到"选择程序"进入,见图 2.1, 光标移到第 一项,按 F4 选择 PNS 模式。 100  $\overline{\mathbf{e}}$  if 需 は、<br>「金方法 西西方的方式的方式 **C**<br>Restoration 1 RSR 100% PN 3 Style Ein is 4 其他  $\frac{11}{12}$ 高い信号周期:<br>最小船町DRAM存储器<br>最小部クCMDC存储器  $1000$  MS 重新启动,启用更改的设置。  $\bullet$ m 【真型】 详细 【选择】 图 2.1 2) 继续按 F3 选择详细, 第一项选择 PNS, 第二项基数设置成 100。见图 2.2

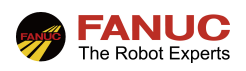

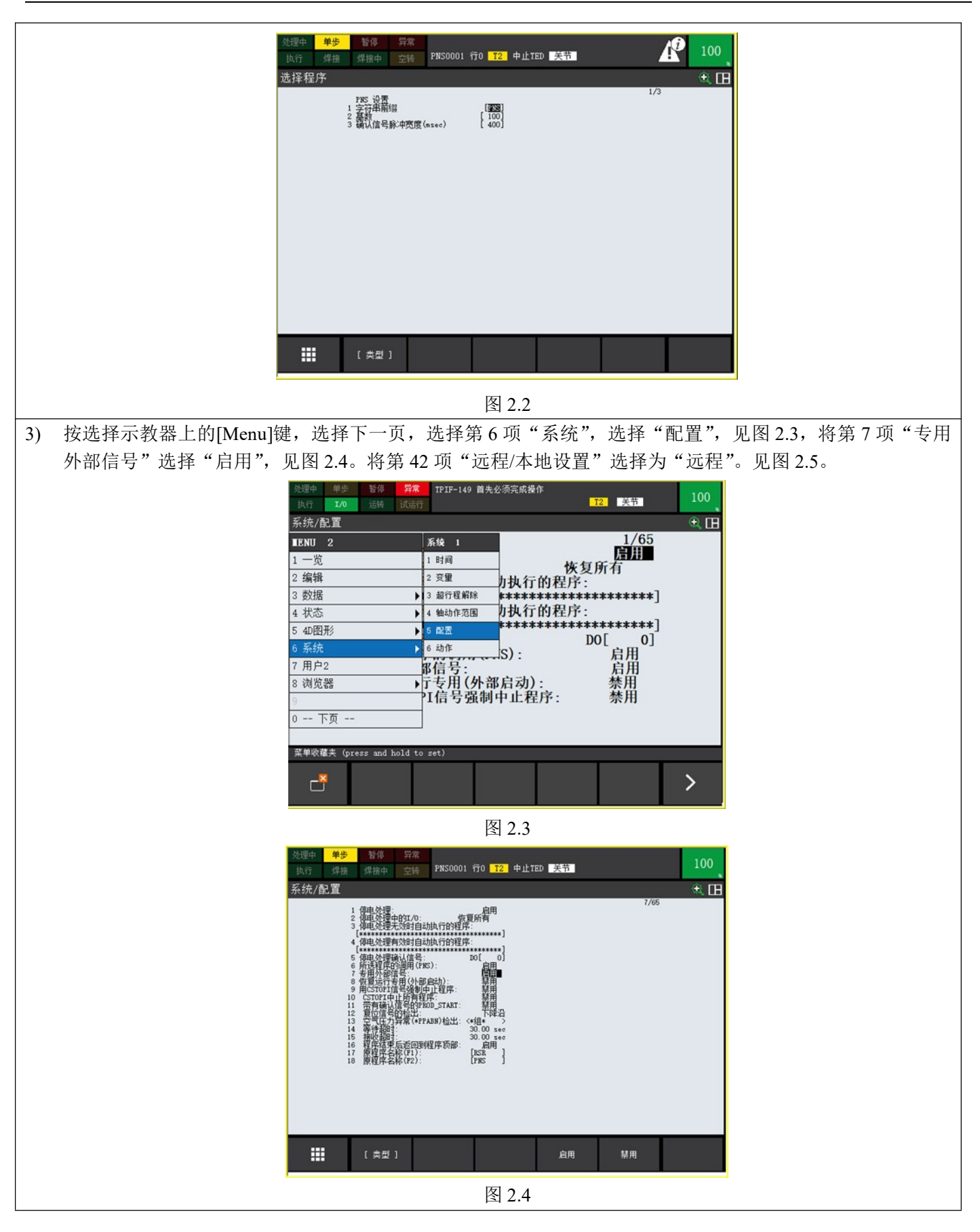

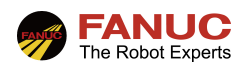

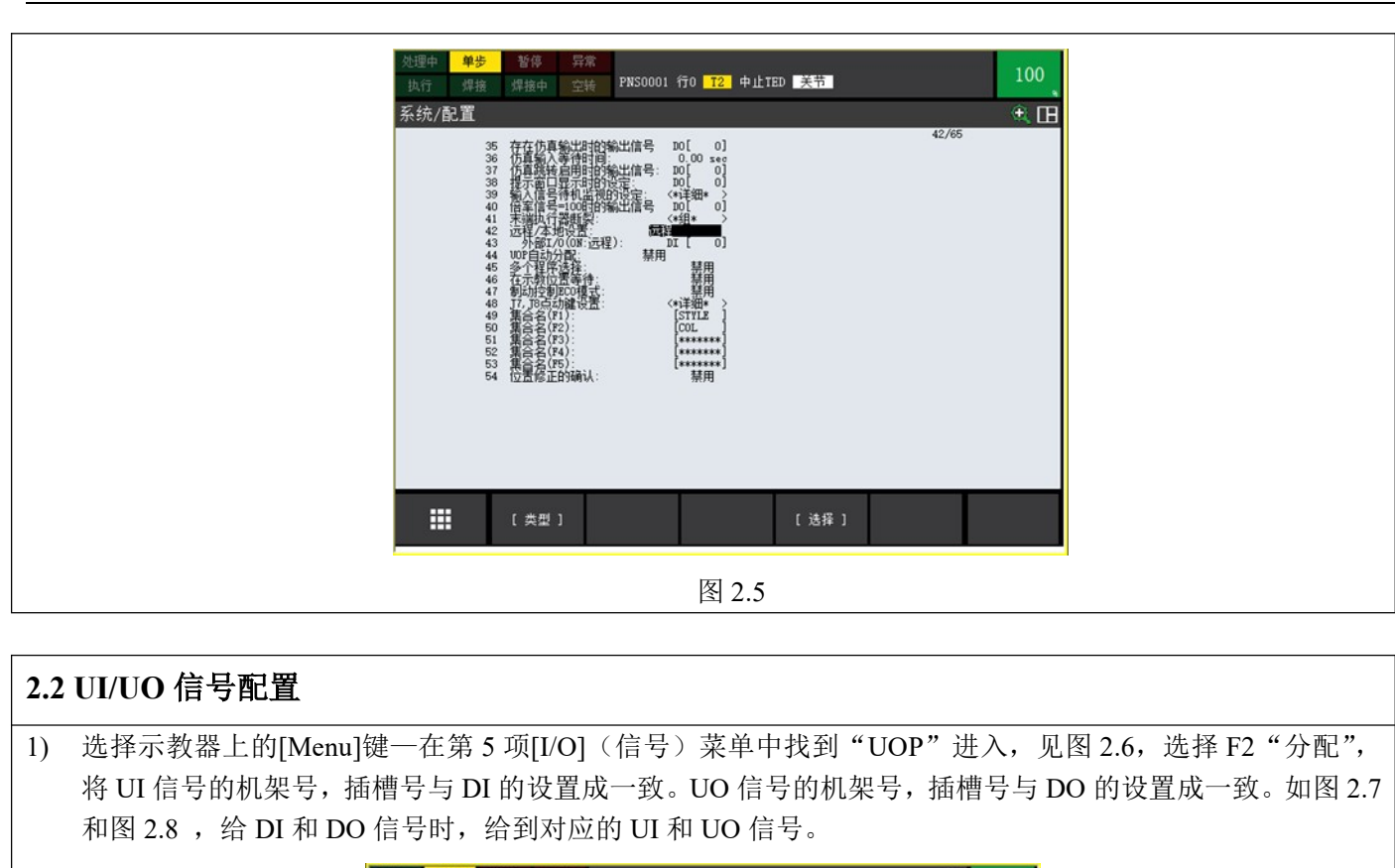

1) 选择示教器上的[Menu]键一在第 5 项[I/O](信号)菜单中找到"UOP"进入,见图 2.6,选择 F2 "分配", 将 UI 信号的机架号,插槽号与 DI 的设置成一致。UO 信号的机架号,插槽号与 DO 的设置成一致。如图 2.7 和图 2.8 , 给 DI 和 DO 信号时, 给到对应的 UI 和 UO 信号。

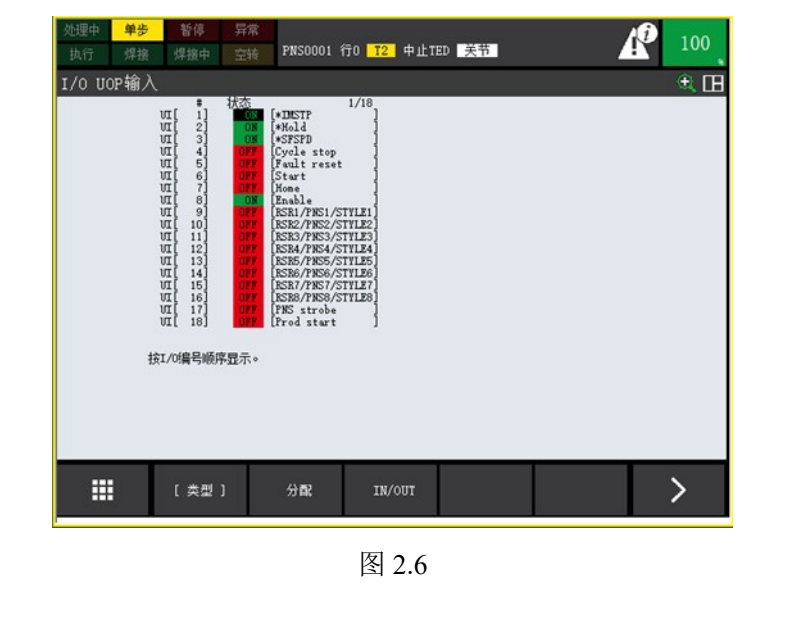

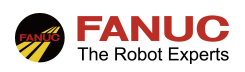

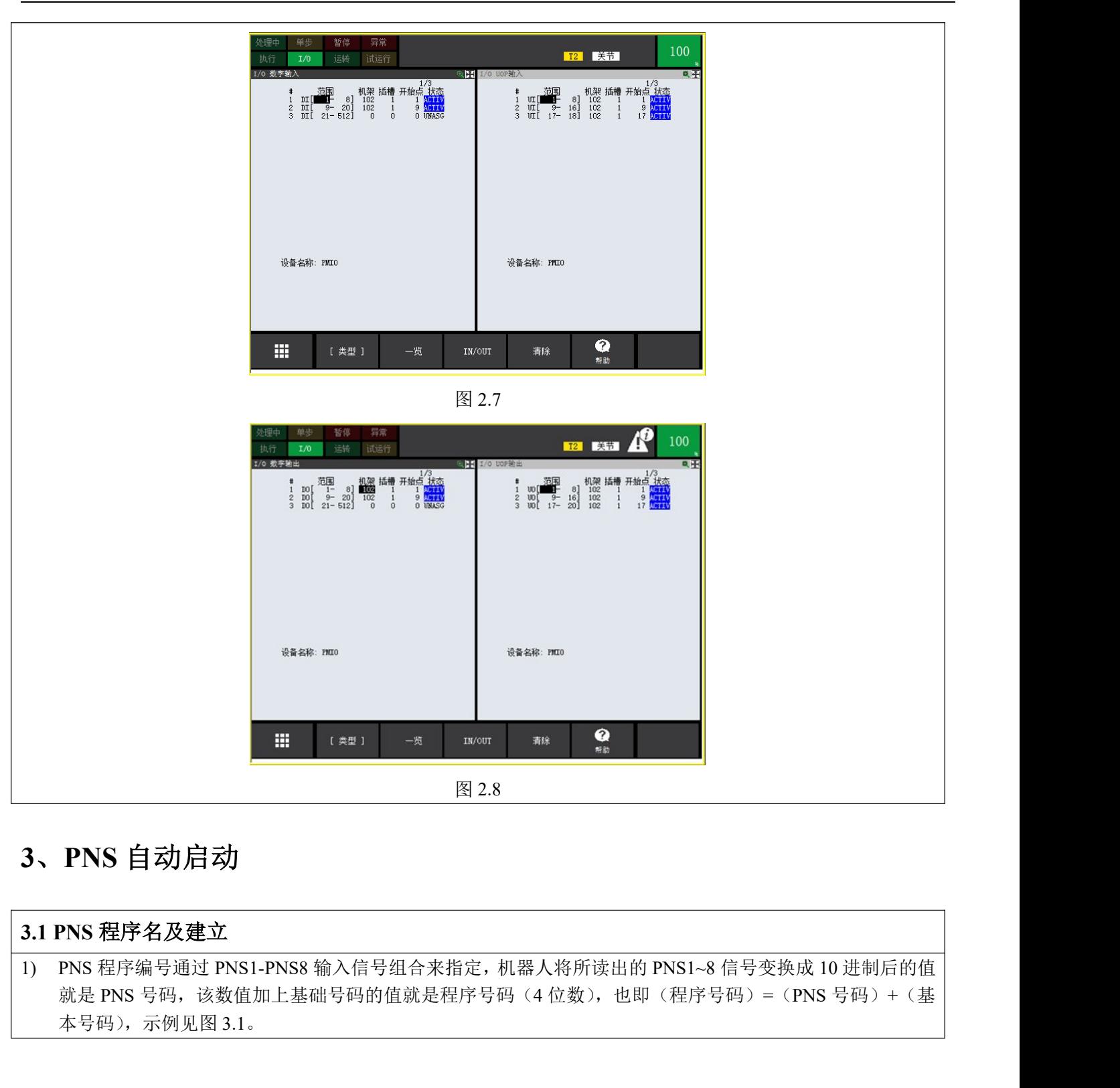

### 3、PNS 自动启动

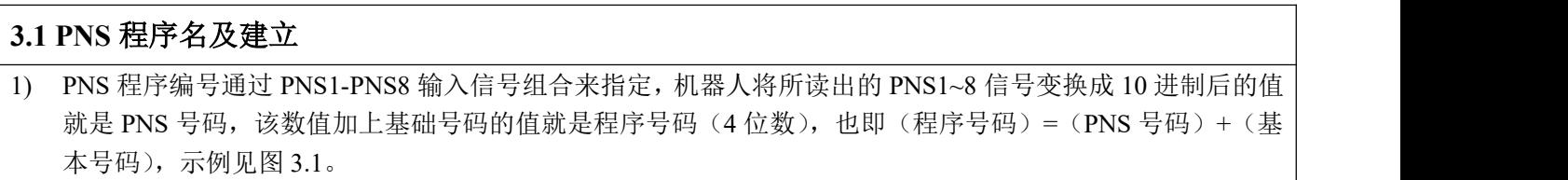

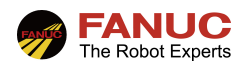

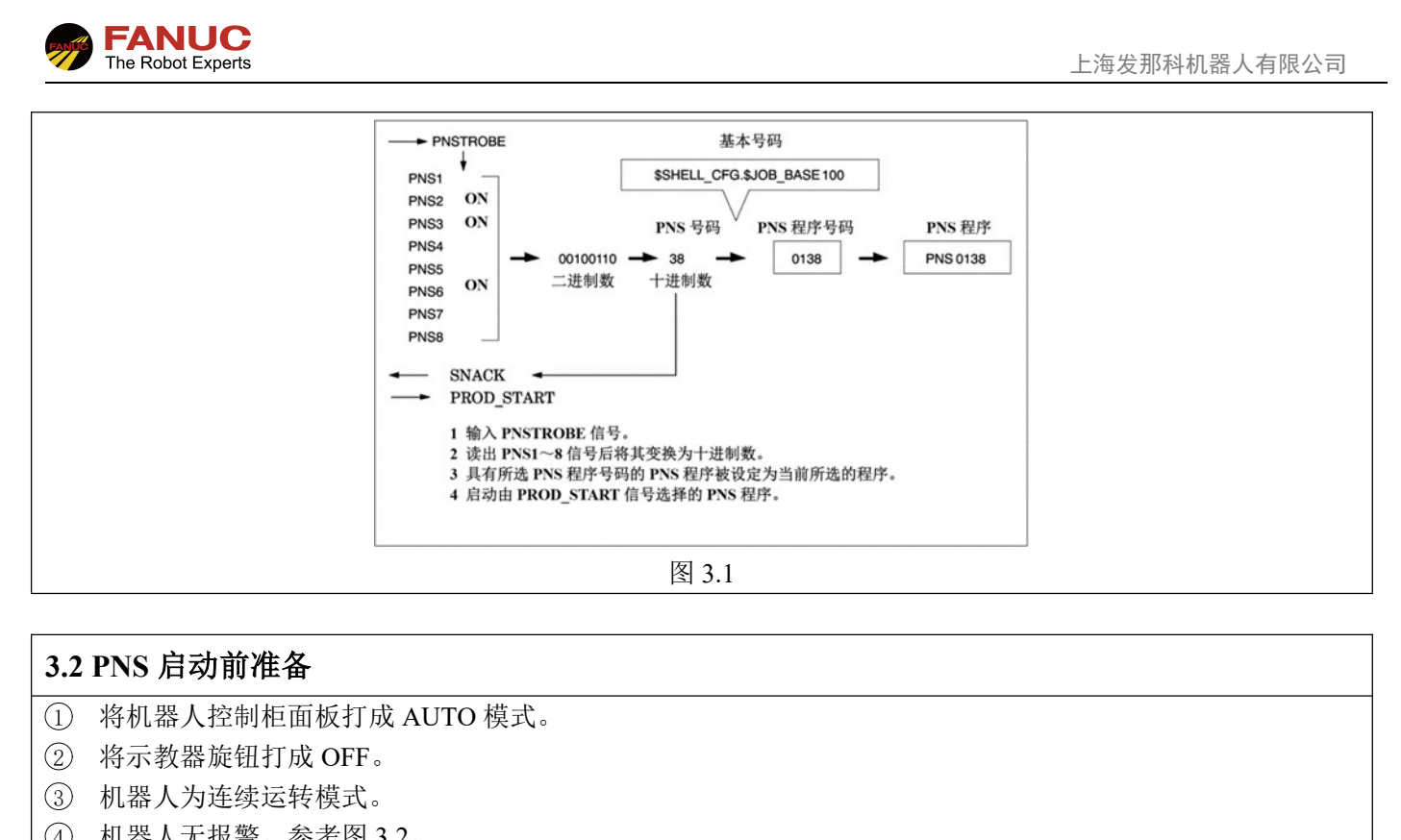

1 将机器人控制柜面板打成 AUTO 模式。

- 2 将示教器旋钮打成 OFF。
- 3 机器人为连续运转模式。
- 4 机器人无报警。参考图 3.2。

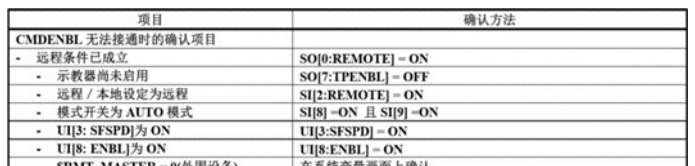

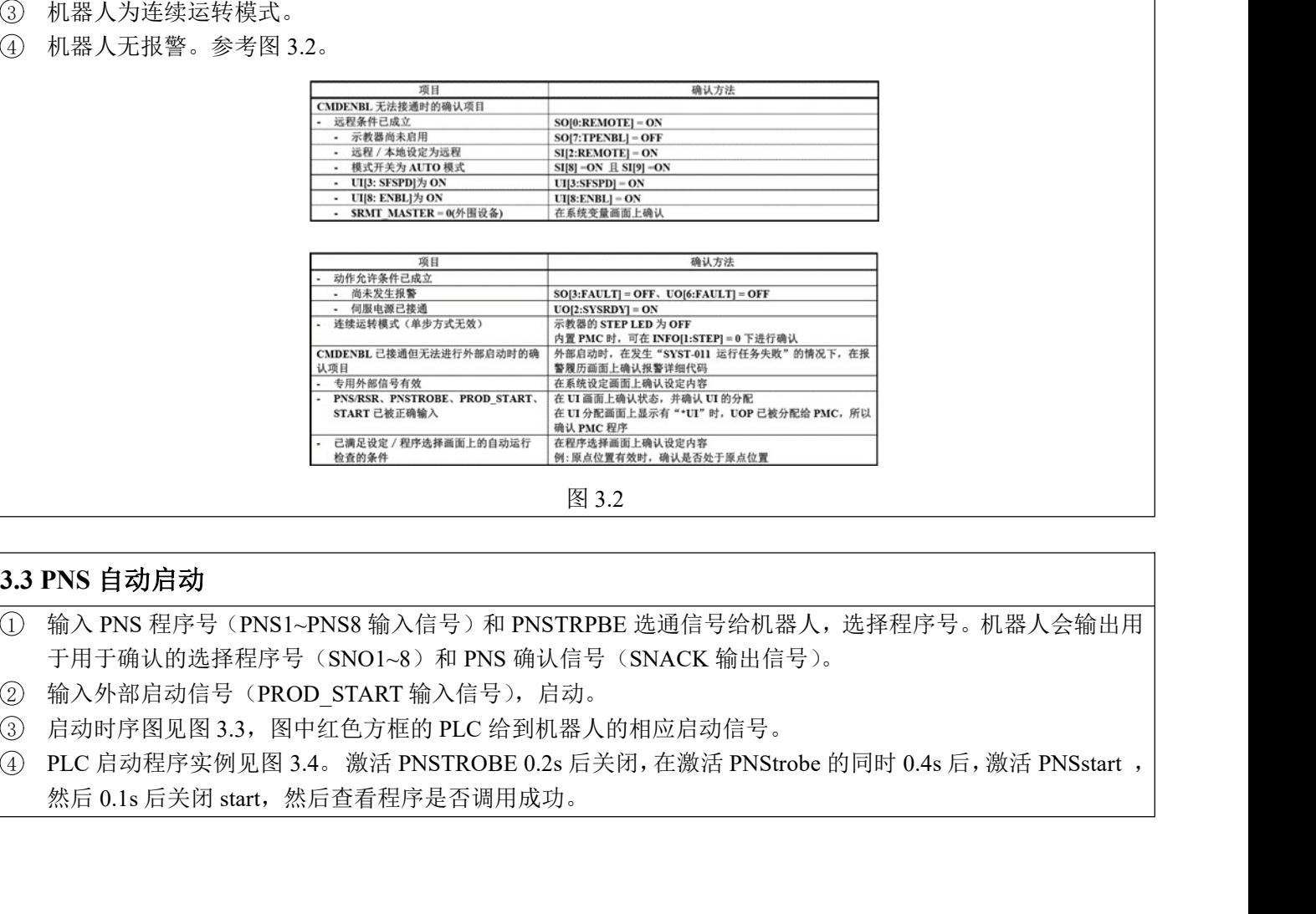

图 3.2

1 输入 PNS 程序号(PNS1~PNS8 输入信号)和 PNSTRPBE 选通信号给机器人,选择程序号。机器人会输出用 于用于确认的选择程序号(SNO1~8)和 PNS 确认信号(SNACK 输出信号)。

- ② 输入外部启动信号(PROD START 输入信号),启动。
- 3 启动时序图见图 3.3,图中红色方框的 PLC 给到机器人的相应启动信号。
- 然后 0.1s 后关闭 start, 然后查看程序是否调用成功。

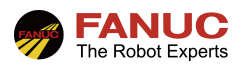

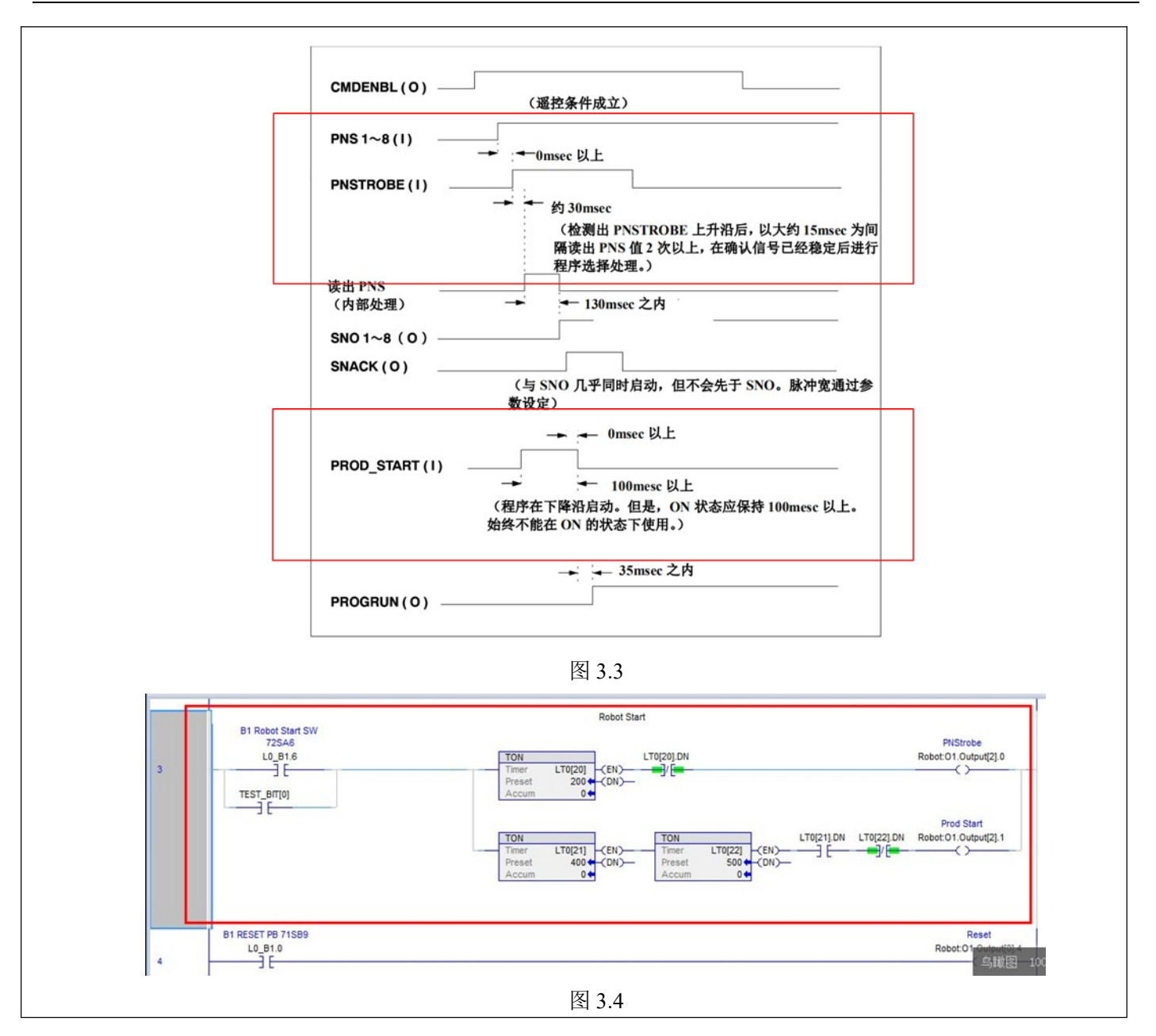

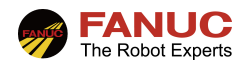

### 5、常见报警

故障现象: SYST-014 程序选择失败。

故障原因:未按要求正确启动程序。

5.1 STST-014 程序选择失败 处理方案:重新 PNS 检查设置和程序启动时序。

**》FANUC**<br>5、常见报警<br>5.1 STST-014 程序选择失败<br>故障現象: SYST-014 程序选择失败。<br>故障原因: 未按要求正确启动程序。<br>处理方案: 重新 PNS 检查设置和程序启动时序。<br>9.2 STST-019 程序未选择<br>5.2 STST-019 程序未选择<br>故障现象: SYST-019 程序未选择<br>故障原因: PNS 号未选择,可能是 PNS1~8 或 PNSTROBE 信号未给出。<br>处理方案: 测试 PNS1~8 故障现象: SYST-019 程序未选择 故障原因:PNS 号未选择,可能是 PNS1~8 或 PNSTROBE 信号未给出。 处理方案:测试 PNS1~8 或 PNSTROBE 信号是否输出正常。

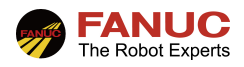

### 、附录